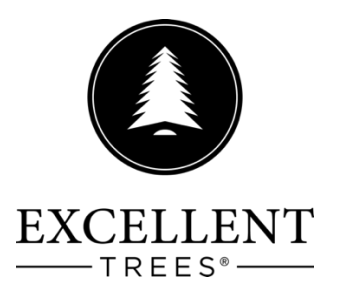

Handleiding draadloze LED controller Manuel du contrôleur LED sans fil Wireless LED controller manual Handbuch zum kabellosen LED-Controller

NL Uw kerstboom is geleverd met een Smart-Adapter, met deze adapter kun je de verlichting in de kerstboom bedienen via een app op uw smartphone. De app is beschikbaar voor Android en Apple, op de controller vind je een QR-code waarmee direct naar de app-store gaat.

Hieronder geven we middels screenshots een uitleg over de bediening van de app. Deze handleiding is ook online te vinden op https://www.kerstbomenwinkel.nl/pages/smartadapter.

- 1. De adapter maakt gebruik van bluetooth op uw smartphone, schakel voor gebruik bluetooth in.
- 2. Plaats de adapter in het stopcontact en druk op de adapter de witte knop "Press" in om de app connectie te activeren
- 3. Onder het icon "setting" kun je de taal wijzigen naar Engels, Frans of Duits. Onder setting vind je ook een beknopte handleiding van de functies en de mogelijkheid om de achtergrond te wijzigen.

**FR** Votre sapin de Noël est fourni avec un Smart Adapter, avec cet adaptateur vous pouvez contrôler les lumières du sapin de Noël via une application sur votre smartphone. L'application est disponible pour Android et Apple, sur la manette vous trouverez un code QR qui vous amène directement à l'App Store.

Ci-dessous, nous fournissons une explication du fonctionnement de l'application à l'aide de captures d'écran. Ce manuel est également disponible en ligne sur https://www.kerstbomenwinkel.nl/pages/smartadapter.

- 1. L'adaptateur utilise Bluetooth sur votre smartphone, veuillez activer Bluetooth avant utilisation.
- 2. Placez l'adaptateur dans la prise et appuyez sur le bouton blanc « Press » de l'adaptateur pour activer la connexion à l'application.
- 3. Sous l'icône « paramètres », vous pouvez changer la langue en anglais, français ou allemand. Sous Paramètres, vous trouverez également un bref manuel des fonctions et la possibilité de modifier l'arrièreplan.

**EN** Your Christmas tree is supplied with a Smart Adapter, with this adapter you can control the lights in the Christmas tree via an app on your smartphone. The app is available for Android and Apple, on the controller you will find a QR code that takes you directly to the app store.

Below we provide an explanation of how the app operates using screenshots. This manual can also be found online at https://www.kerstbomenwinkel.nl/pages/smartadapter.

- 1. The adapter uses Bluetooth on your smartphone, please enable Bluetooth before use.
- 2. Place the adapter in the socket and press the white "Press" button on the adapter to activate the app connection
- 3. Under the "setting" icon you can change the language to English, French or German. Under setting you will also find a brief manual of the functions and the option to change the background.

**DE** Ihr Weihnachtsbaum wird mit einem Smart Adapter geliefert, mit diesem Adapter können Sie die Lichter im Weihnachtsbaum über eine App auf Ihrem Smartphone steuern. Die App ist für Android und Apple verfügbar, auf dem Controller finden Sie einen QR-Code, der Sie direkt zum App Store führt.

Nachfolgend erläutern wir anhand von Screenshots die Funktionsweise der App. Dieses Handbuch finden Sie auch online unter https://www.kerstbomenwinkel.nl/pages/smartadapter.

- 1. Der Adapter nutzt Bluetooth auf Ihrem Smartphone, bitte aktivieren Sie Bluetooth vor der Verwendung.
- 2. Stecken Sie den Adapter in die Steckdose und drücken Sie die weiße "Press"-Taste am Adapter, um die App-Verbindung zu aktivieren
- 3. Unter dem Symbol "Einstellungen" können Sie die Sprache auf Englisch, Französisch oder Deutsch ändern. Unter Einstellungen finden Sie außerdem eine kurze Anleitung zu den Funktionen und die Möglichkeit, den Hintergrund zu ändern.

## **Koppelen / Lier / To link / Verlinken**

**NL** Klik op het vergrootglas om te zoeken naar de adapter.

**FR** Cliquez sur la loupe pour recherchez l'adaptateur.

**EN** Click on the magnifying glass to search for the adapter.

**DE** Klicken Sie auf die Lupe, zur Suche nach dem Adapter.

**NL** Als de adapter is gevonden, selecteer hem en voeg klik op "add to default light group" Met "return" gaat je terug naar het hoofdmenu.

**FR** Lorsque l'adaptateur est trouvé, sélectionnez-le et ajoutez, cliquez sur « ajouter au groupe par défaut » Avec « retour », vous revenez au menu principal.

**EN** When the adapter is found, select it and add click on "add to default light group" With "return" you go back to the main menu.

**DE** Wenn der Adapter gefunden wurde, wählen Sie ihn aus und hinzufügen, klicken Sie auf " Zur Standardgruppe hinzufügen " Mit "Zürück" gelangen Sie zurück zum Hauptmenü.

### Funkties / Les fonctions / Functions / Funktionen

**NL** Middels de knop button "function" kom je In het submenu functies.

**FR** Vous pouvez y accéder via le bouton « fonction » Dans le sous-menu fonctions.

**EN** You can get there via the "function" button In the functions submenu.

Über den Button "Funktion" gelangen Sie dorthin Im Untermenü Funktionen.

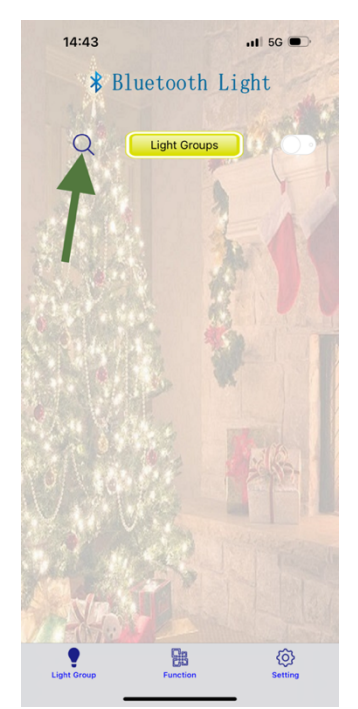

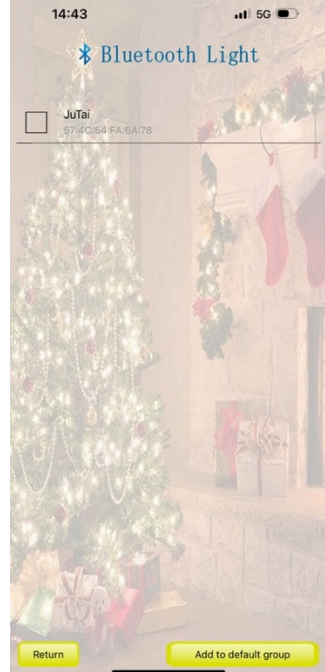

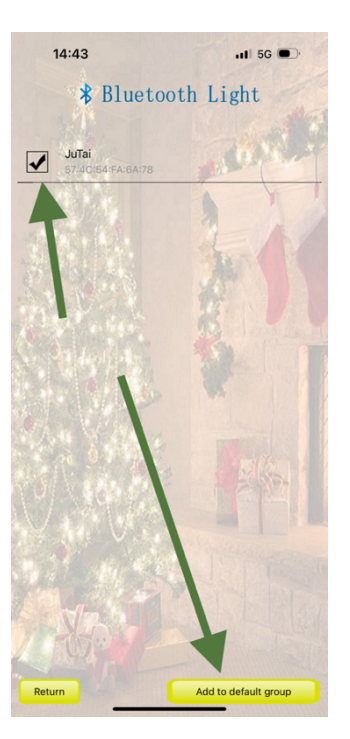

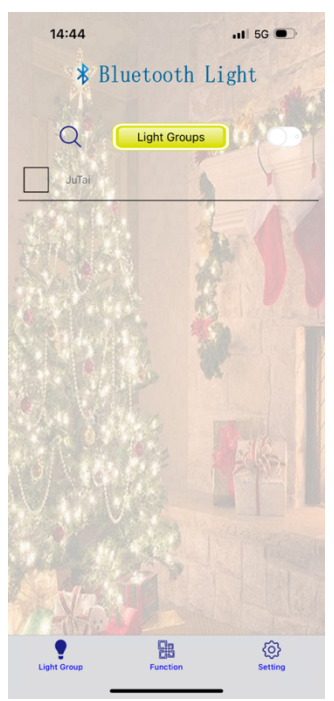

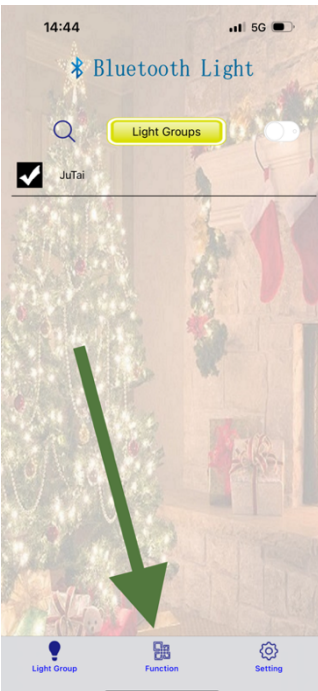

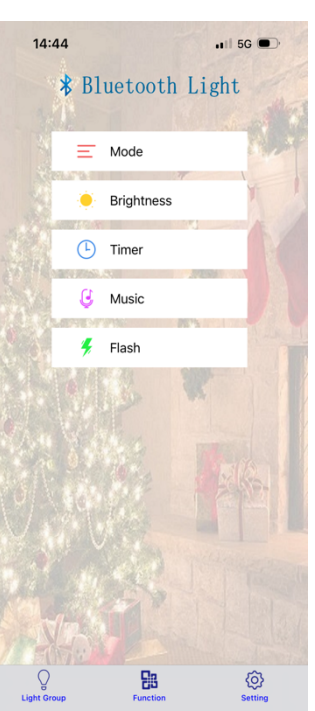

# **MODE / MODE /MODE / MODUS**

**NL** In dit menu kun je kiezen voor verschillende variaties voor de lampen.

- Combination wisseling tussen alle variaties
- In Waves lampjes worden feller en minder fel
- Sequential variatie van knipperend effect
- SLO-GLO variatie van fel en minder fel
- $\bullet$  Chasing/flash variatie van knipperend effect
- $\bullet$  Slow Fade variatie van fel en minder fel
- Twinkle/Flash variatie van knipperend effect
- Steady On standaard aan of uit

Met return keer je terug in het hoofdmenu.

**FR** Dans ce menu, vous pouvez choisir différentes variantes pour les lampes.

- Combinaison basculer entre toutes les variantes
- Ondes les lumières deviennent de plus en plus brillantes et moins brillantes
- Séquentiel variation de l'effet clignotant
- SLO-GLO variation de brillant et moins brillant
- Poursuite/Clignotement variation de l'effet clignotant
- Changement lent variation de brillant et moins brillant
- Scintillement/Clignotement variation de l'effet clignotant
- $\bullet$  Fixe activé ou désactivé par défaut

Avec Retour, vous revenez au menu principal.

**EN** In this menu you can choose different variations for the lamps.

- Combination switching between all variations
- In Waves lights become brighter and less bright
- Sequential variation of flashing effect
- SLO-GLO variation of bright and less bright
- $\bullet$  Chasing/flash variation of flashing effect
- Slow Fade variation of bright and less bright
- Twinkle/Flash variation of flashing effect
- Steady On on or off by default

With return you return to the main menu.

**DE** In diesem Menü können Sie verschiedene Varianten für die Lampen auswählen.

- Zufällige Kombination Wechsel zwischen allen Varianten
- Wellen werden die Lichter heller und weniger hell
- Lauflicht Variation des Blinkeffekts
- $\bullet$  Langsames Aufhellen Variation von hell und weniger hell
- $\bullet$  Blinken (versetz) Variation des Blinkeffekts
- Langsames Abklingen Variation von hell und weniger hell
- $\bullet$  Blinken/Lauflicht Variation des Blinkeffekts
- Standlicht standardmäßig ein- oder ausgeschaltet

Mit Zurück kehren Sie zum Hauptmenü zurück.

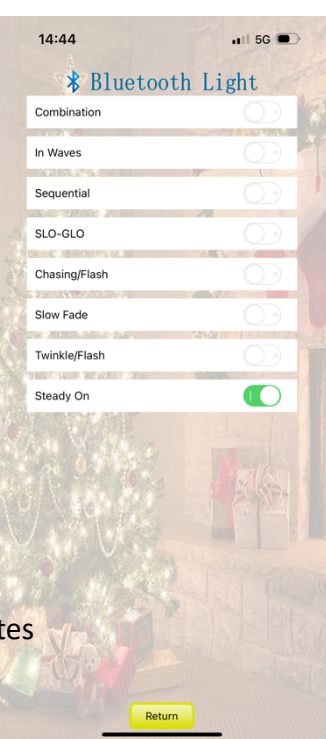

# **BRIGHTNESS / LUMINOSITÉ / BRIGHTNESS / HELLIGKEIT**

**NL** Hier kun je de felheid van de lampen instellen, dit werkt samen In combinatie met de aan/uit functie

**FR** Ici, vous pouvez régler la luminosité des lampes, cela fonctionne ensemble En combinaison avec la fonction marche/arrêt

**EN** Here you can adjust the brightness of the lamps, this works together In combination with the on/off function

DE Hier können Sie die Helligkeit der Lampen anpassen, dies funktioniert Zusammen In Kombination mit der Ein-/Aus-Funktion

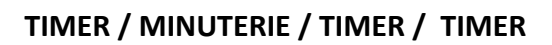

**NL** Hier kun je tijden vastleggen om bepaalde functies te laten starten, bijv aan of uit. Klik op "Add" om een timer aan te maken, je kunt per timer maar 1 functie starten. Om hem op tijd aan te zetten en later uit te zetten heb je 2 programmas nodig.

**FR** Ici, vous pouvez enregistrer des temps pour certaines fonctions pour démarrer, par exemple on ou off. Cliquez sur « Ajouter » pour créer une minuterie, vous pouvez Démarrez seulement 1 fonction par minuterie. Pour l'amener à temps pour l'allumer et l'éteindre plus tard vous en avez 2 programmes nécessaires.

**EN** Here you can record times for certain functions to start, for example on or off. Click "Add" to create a timer, you can Only start 1 function per timer. To get him on time To turn it on and turn it off later you have 2 programs needed.

**DE** Hier können Sie Zeiten für bestimmte Funktionen erfassen zum Beispiel ein- oder ausschalten. Klicken Sie auf "Hinzufügen", um einen Timer zu erstellen Pro Timer nur 1 Funktion starten. Um ihn pünktlich zu bekommen Um es ein- und später auszuschalten, haben Sie 2 benötigte Programme.

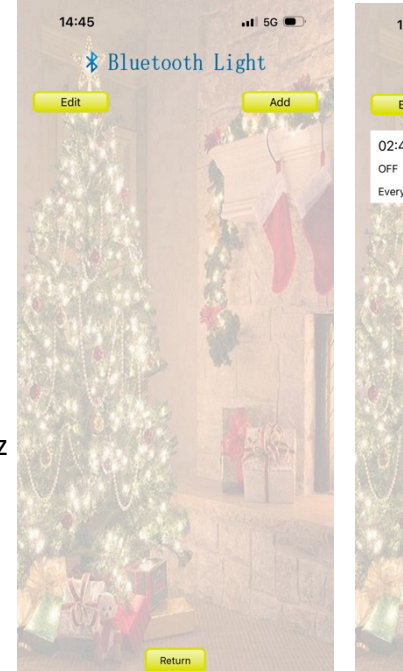

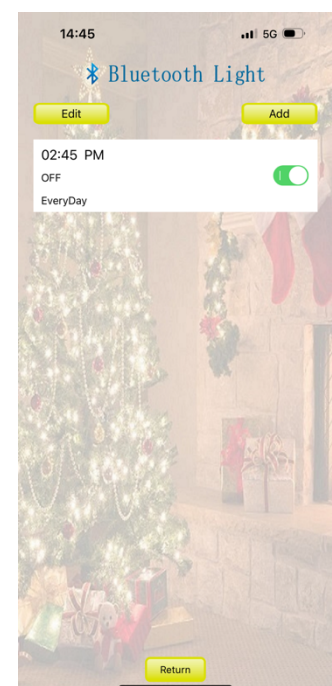

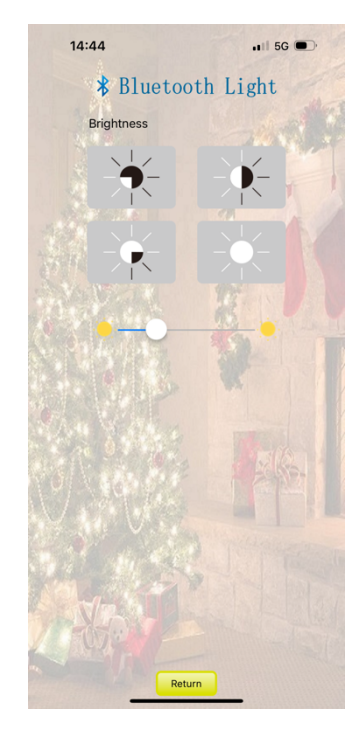

#### **NL Instelling \*mer**

- 1. Selecteer een gewenste tiid voor het uitvoeren van de functie
- 2. Selecteer een functie
- 3. Selecteer of hij aan of uit moet gaan
- 4. Selecteer welke dagen van de week dit moet worden uitgevoerd

#### **FR Réglage de la minuterie**

- 1. Sélectionnez l'heure souhaitée pour exécuter la fonction
- 2. Sélectionnez une fonction
- 3. Sélectionnez s'il doit s'allumer ou s'éteindre
- 4. Sélectionnez les jours de la semaine où cela doit être effectué

#### **EN** Timer setting

- 1. Select a desired time to perform the function
- 2. Select a function
- 3. Select whether it should turn on or off
- 4. Select which days of the week this should be performed

#### **DE Timer-Einstellung**

- 1. Wählen Sie einen gewünschten Zeitpunkt zur Ausführung der Funktion aus
- 2. Wählen Sie eine Funktion aus
- 3. Wählen Sie aus, ob es ein- oder ausgeschaltet werden soll
- 4. Wählen Sie aus, an welchen Wochentagen dies durchgeführt werden soll

#### **Music**

**NL** Als u lokaal op uw telefoon muziek heeft, kan de verlichting knipperen op de toon van het geluid.

**FR** Si de la musique est diffusée localement sur votre téléphone, les lumières peuvent clignoter au rythme du son.

**EN** If you have music playing locally on your phone, the lights may flash to the tone of the sound.

**DE** Wenn Sie lokal auf Ihrem Telefon Musik abspielen, blinken die Lichter möglicherweise im Ton des Tons

#### **FLASH / CLIGNOTEMENT / FLASH / BLITZ**

**NL** In dit menu kun je een variatie van kiezen om repeterend te knipperen

FR Dans ce menu vous pouvez choisir une variation de clignotement répétitif

**EN** In this menu you can choose a variation of flashing repetitively

**DE** In diesem Menü können Sie eine Variante des wiederholten Blinkens auswählen

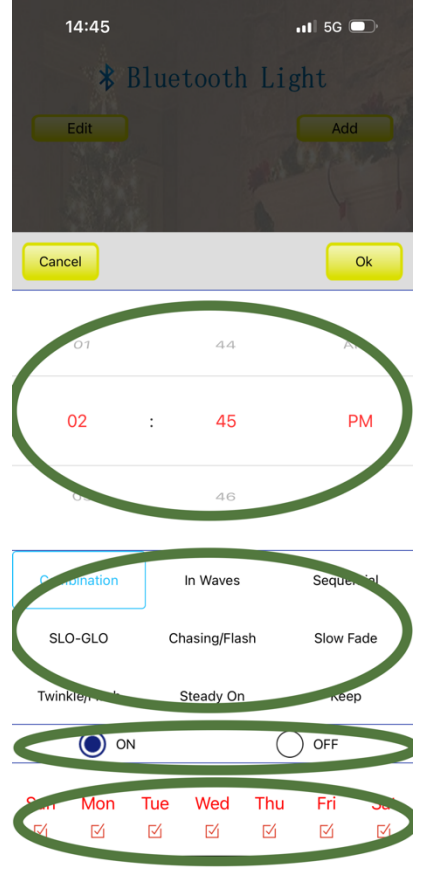

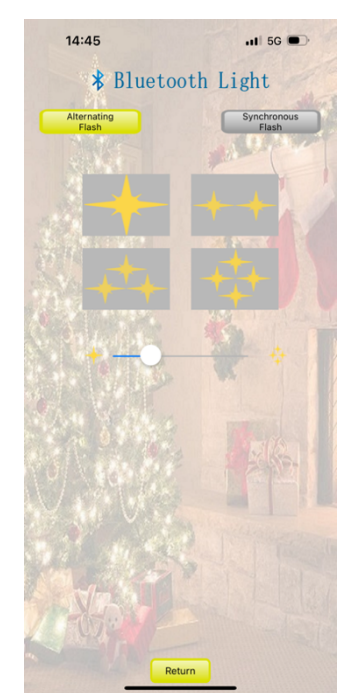

### **Instellingen / Settings / Reglage / Einstellungen**

**NL** Achtergrond: Hiermee kunt u de achtergrond van de app instellen FR Contexte: Cela vous permet de définir l'arrière-plan de l'application **EN** Background: This allows you to set the background of the app **DE** Hintergrund: Dadurch können Sie den Hintergrund der App festlegen

**NL** Taal: kies de gewenste taal

**FR** Langue : choisissez la langue souhaitée

- **EN** Language: choose the desired language
- **DE** Sprache: Wählen Sie die gewünschte Sprache

**NL** Password: deze setting niet gebruiken (reset password)

**FR** Mot de passe : n'utilisez pas ce paramètre (réinitialiser le mot de passe)

**EN** Password: do not use this setting (reset password)

**DE** Passwort: Diese Einstellung nicht verwenden (Passwort zurücksetzen)

**NL** Update: Dit is alleen nodig indien er een update is van de app

**FR** Mise à jour : mettez à jour l'application s'il y a une mise à jour

**EN** Update: update the app if there is an update

**DE** Update: Aktualisieren Sie die App, wenn es ein Update gibt

Instructies / Instructions / Instructions / Anweisungen **NL** Korte uitleg van belangrijke functies FR Brève explication des fonctions importantes **EN** Brief explanation of important functions **DE** Kurze Erklärung wichtiger Funktionen

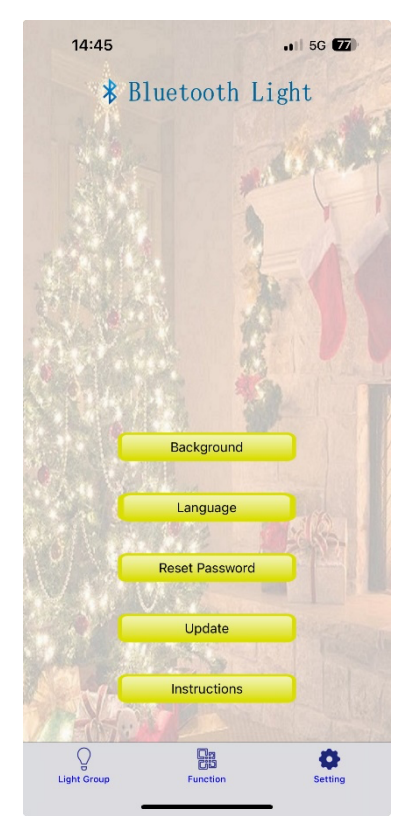